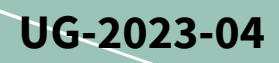

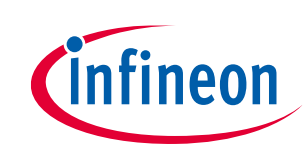

# **EVAL-M7-D112T user guide**

# **iMOTION™ evaluation board for smart drivers**

## <span id="page-0-1"></span>**About this document**

#### **Scope and purpose**

This user guide provides an overview of the evaluation board EVAL-M7-D112T, including its main features, keytechnical data, pin assignments, and mechanical dimensions.

EVAL-M7-D112T is an iMOTION™ application design kit based on Infineon's IMD112T smart driver. This board features and demonstrates Infineon's advanced motion control engine technology for permanent magnet synchronous motors drive over the full speed range, combined with a fully integrated, 3-phase high-voltage gate driver, and a 5 V voltage regulator in a very compact QFP 40-pins package. A boost power factor correction (PFC) control function is also integrated into IMD112T.

The evaluation board EVAL-M7-D112T has been developed to support users during their first steps designing applications in which running a permanent magnet motor via a sensor less, sinusoidal, field-oriented control, and PFC function are necessary.

#### **Intended audience**

This evaluation board is intended for all technical specialists familiar with motor control and power electronics converter systems.

#### **Evaluation board**

This board is to be used during the design-in process for evaluating and measuring characteristic curves, and for checking datasheet specifications. This board is intended to be used under laboratory conditions only.

<span id="page-0-0"></span>*Note: PCB and auxiliary circuits are NOT optimized for final customer design.*

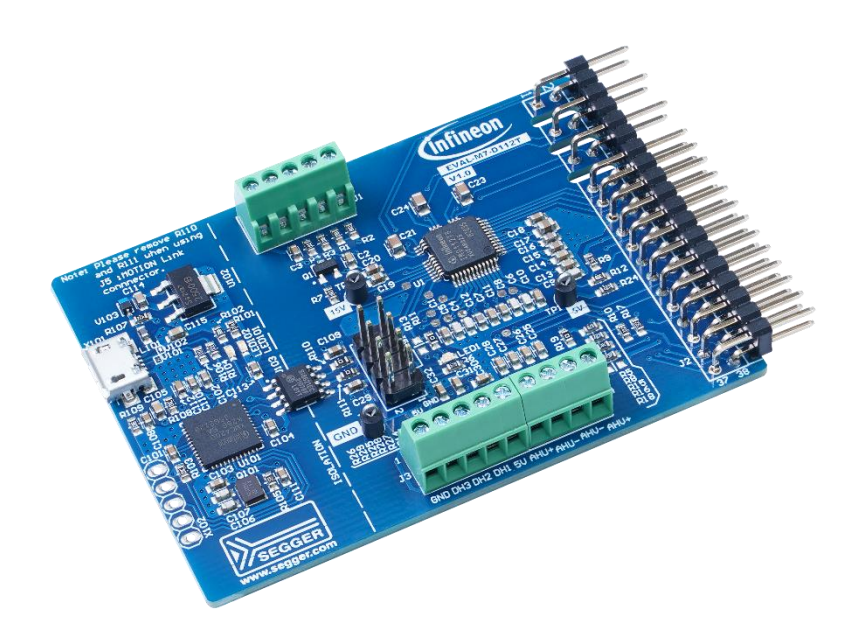

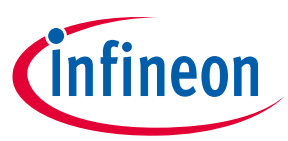

**Important notice**

#### <span id="page-1-0"></span>**Important notice**

**"Evaluation Boards and Reference Boards" shall mean products embedded on a printed circuit board (PCB) for demonstration and/or evaluation purposes, which include, without limitation, demonstration, reference and evaluation boards, kits and design (collectively referred to as "Reference Board").** 

**Environmental conditions have been considered in the design of the Evaluation Boards and Reference Boards provided by Infineon Technologies. The design of the Evaluation Boards and Reference Boards has been tested by Infineon Technologies only as described in this document. The design is not qualified in terms of safety requirements, manufacturing and operation over the entire operating temperature range or lifetime.**

**The Evaluation Boards and Reference Boards provided by Infineon Technologies are subject to functional testing only under typical load conditions. Evaluation Boards and Reference Boards are not subject to the same procedures as regular products regarding returned material analysis (RMA), process change notification (PCN) and product discontinuation (PD).**

**Evaluation Boards and Reference Boards are not commercialized products, and are solely intended for evaluation and testing purposes. In particular, they shall not be used for reliability testing or production. The Evaluation Boards and Reference Boards may therefore not comply with CE or similar standards (including but not limited to the EMC Directive 2004/EC/108 and the EMC Act) and may not fulfill other requirements of the country in which they are operated by the customer. The customer shall ensure that all Evaluation Boards and Reference Boards will be handled in a way which is compliant with the relevant requirements and standards of the country in which they are operated.**

**The Evaluation Boards and Reference Boards as well as the information provided in this document are addressed only to qualified and skilled technical staff, for laboratory usage, and shall be used and managed according to the terms and conditions set forth in this document and in other related documentation supplied with the respective Evaluation Board or Reference Board.** 

**It is the responsibility of the customer's technical departments to evaluate the suitability of the Evaluation Boards and Reference Boards for the intended application, and to evaluate the completeness and correctness of the information provided in this document with respect to such application.**

**The customer is obliged to ensure that the use of the Evaluation Boards and Reference Boards does not cause any harm to persons or third party property.** 

**The Evaluation Boards and Reference Boards and any information in this document is provided "as is" and Infineon Technologies disclaims any warranties, express or implied, including but not limited to warranties of non-infringement of third party rights and implied warranties of fitness for any purpose, or for merchantability.** 

**Infineon Technologies shall not be responsible for any damages resulting from the use of the Evaluation Boards and Reference Boards and/or from any information provided in this document. The customer is obliged to defend, indemnify and hold Infineon Technologies harmless from and against any claims or damages arising out of or resulting from any use thereof.**

**Infineon Technologies reserves the right to modify this document and/or any information provided herein at any time without further notice.**

# **EVAL-M7-D112T user guide iMOTION™ evaluation board for smart driver**

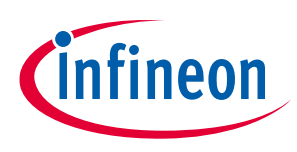

**Safety precautions**

# <span id="page-2-0"></span>**Safety precautions**

*Note: Please note the following warnings regarding the hazards associated with development systems.*

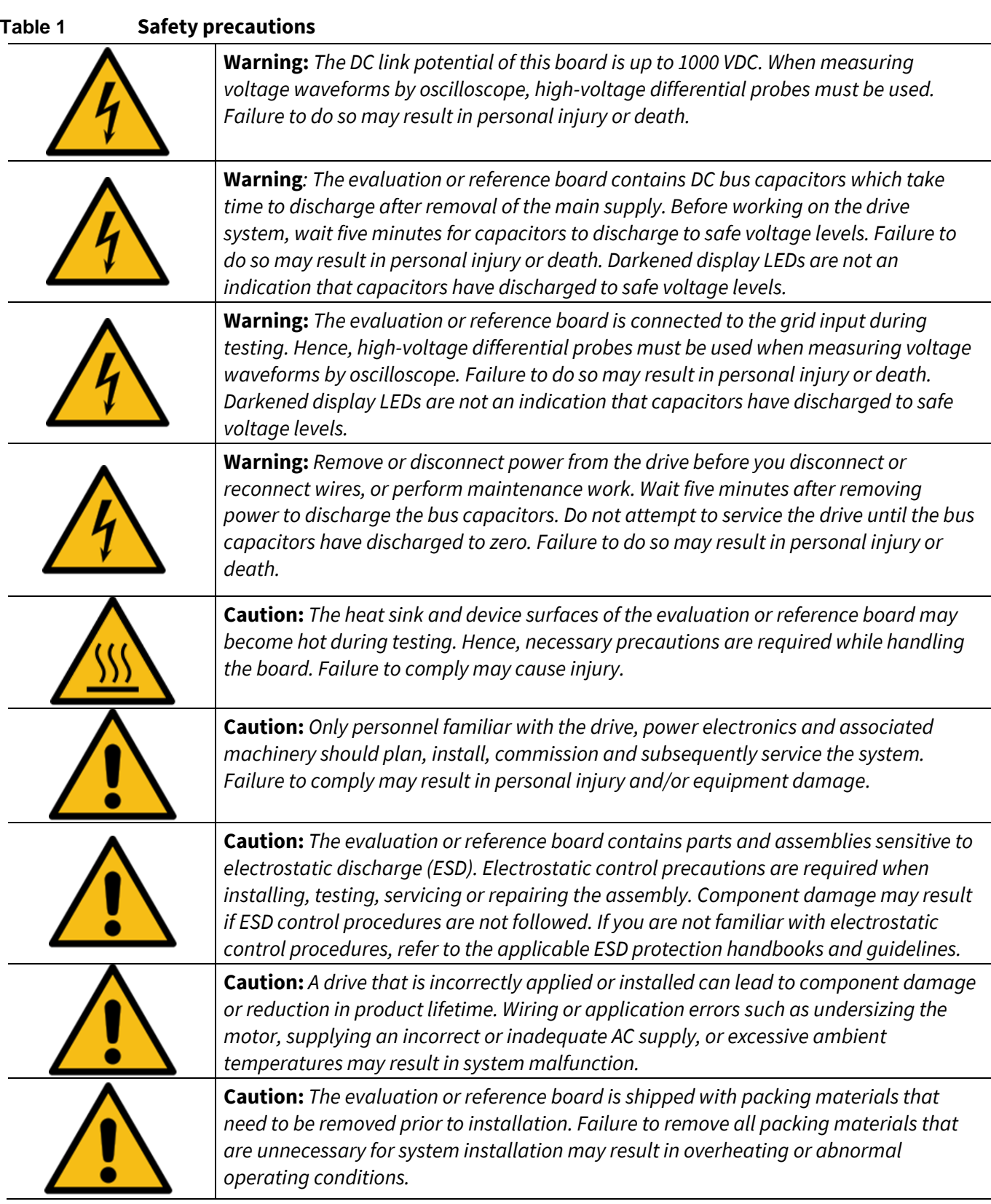

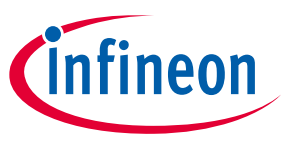

**Table of contents** 

# <span id="page-3-0"></span>**Table of contents**

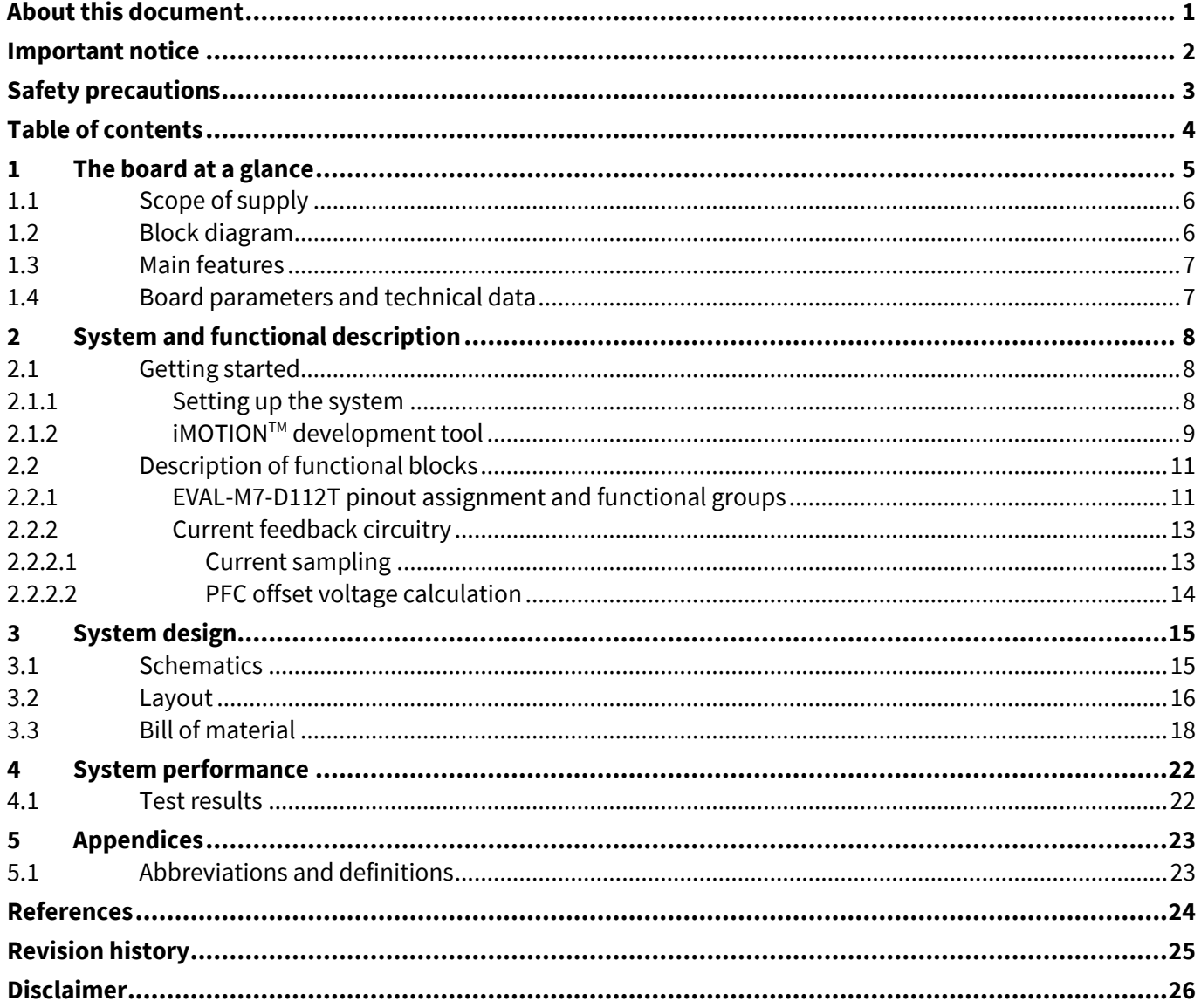

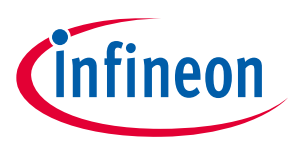

**The board at a glance**

# <span id="page-4-0"></span>**1 The board at a glance**

The EVAL-M7-D112T evaluation board is an iMOTION™ smart driver application design kit for small motor drives, of up to 400 W output power with cooling fan when matched with Infineon's EVAL-M7- HVIGBT-PFCINV4 power board. Of course, other power boards compatible with M7 connectors can be used for different power stages. It is a full system control evaluation board including power factor correction, 5 V power supply output, and 3-phase motor drive PWM output.

The main device on the evaluation board is the iMOTION™ smart driver IC, IMD112T. This device is a highly integrated IC for controlling variable speed drives. It includes a motor control processor, a high-voltage 3-phase gate driver, boost PFC control PWM output, and a 5 V voltage regulator. An external gate driver is needed to drive the PFC with an IGBT/MOSFET. IMD112T is capable of controlling input PFC and permanent magnet synchronous motor/brushless direct current motor (PMSM/BLDC) using sensor less or sensored rotor angle and speed feedback. It can support up to 100 kHz PFC frequency. The target applications are home appliances, fans, pumps, and so on. The system enables rapid configuration and quick motor system set up, start up, and tune up using iMOTION™ Solution Designer (iSD) tools. The key features and functionality of this board are described in Section 1.3 of this user guide. The rest of the guide provides information to help users set up and use this evaluation board, and to copy or modify the design according to their own specific requirements.

[Figure 1](#page-4-2) shows the evaluation board EVAL-M7-D112T. This user guide explains the features and design of the board as well as the smart driver, IMD112T.

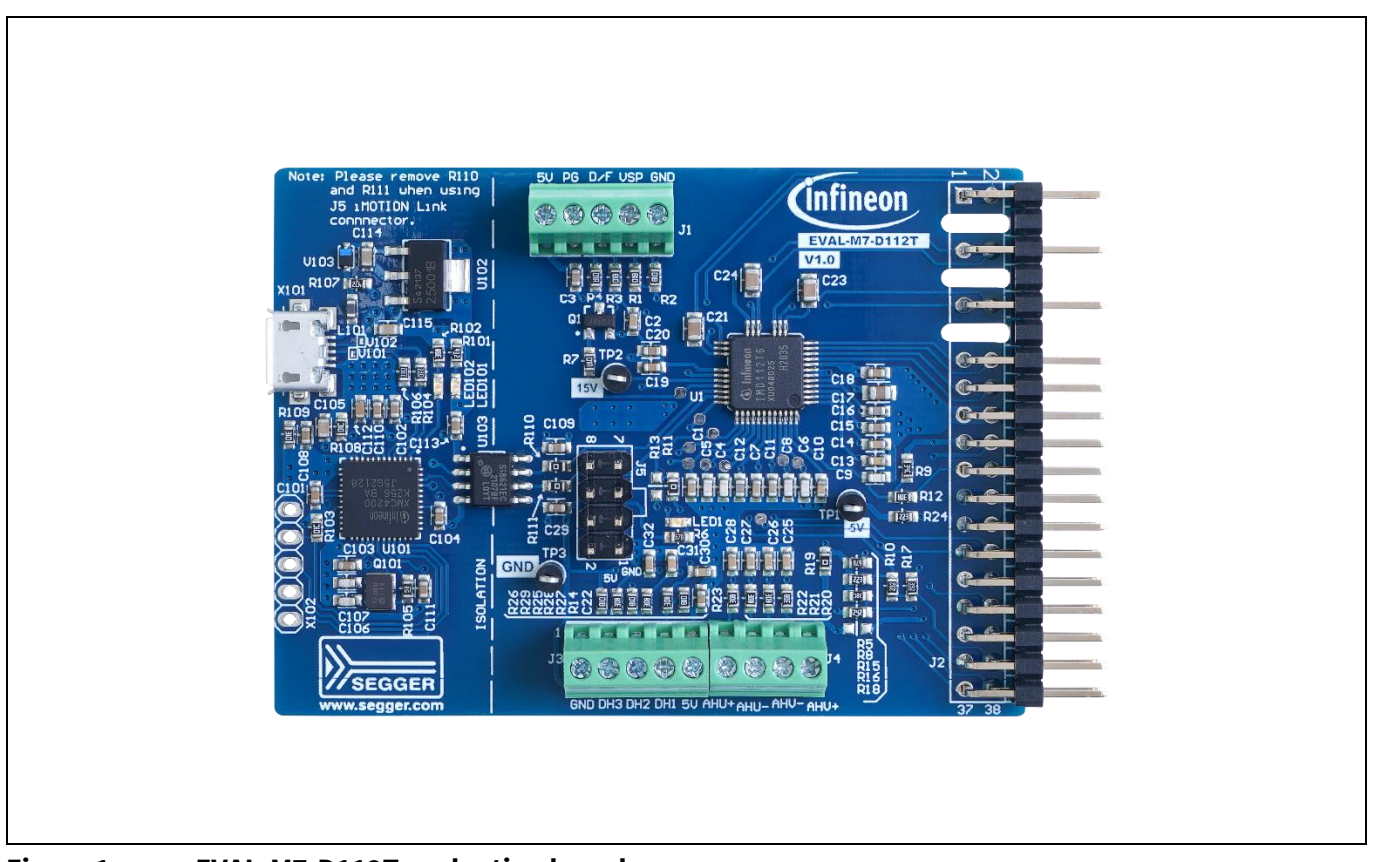

<span id="page-4-2"></span><span id="page-4-1"></span>**Figure 1 EVAL-M7-D112T evaluation board**

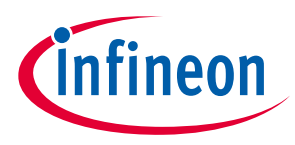

**The board at a glance**

### **1.1 Scope of supply**

The delivery content only contains the board shown i[n Figure 1.](#page-4-2) The ordering information is listed i[n Table 1.](#page-5-1)

The USB cable shown in th[e Figure 3](#page-7-3) is mandatory for tuning, but is not included with the delivery content. The iMOTIONTM Link connector on the board is an optional tuning method for users who want to tune the board using the iMOTON<sup>™</sup> Link isolated debug probe. If required, users can buy it fro[m here.](https://www.infineon.com/cms/en/product/evaluation-boards/imotion-link/)

#### <span id="page-5-1"></span>**Table 1 Delivery content**

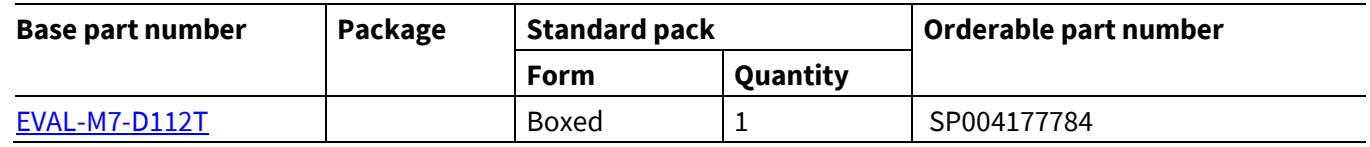

# <span id="page-5-0"></span>**1.2 Block diagram**

[Figure 2](#page-5-2) shows the block diagram of EVAL-M7-D112T and its connections with the power stage. EVAL-M7-D112T is a control board for PFC and motor control with sensor less or rotor angle and speed feedback. IMD112T includes a 3-phase high-voltage gate driver, PFC control, and a 5 V voltage regulator. An external high-voltage low-side gate driver is needed to drive the PFC switch IGBT/MOSFET for boost topology.

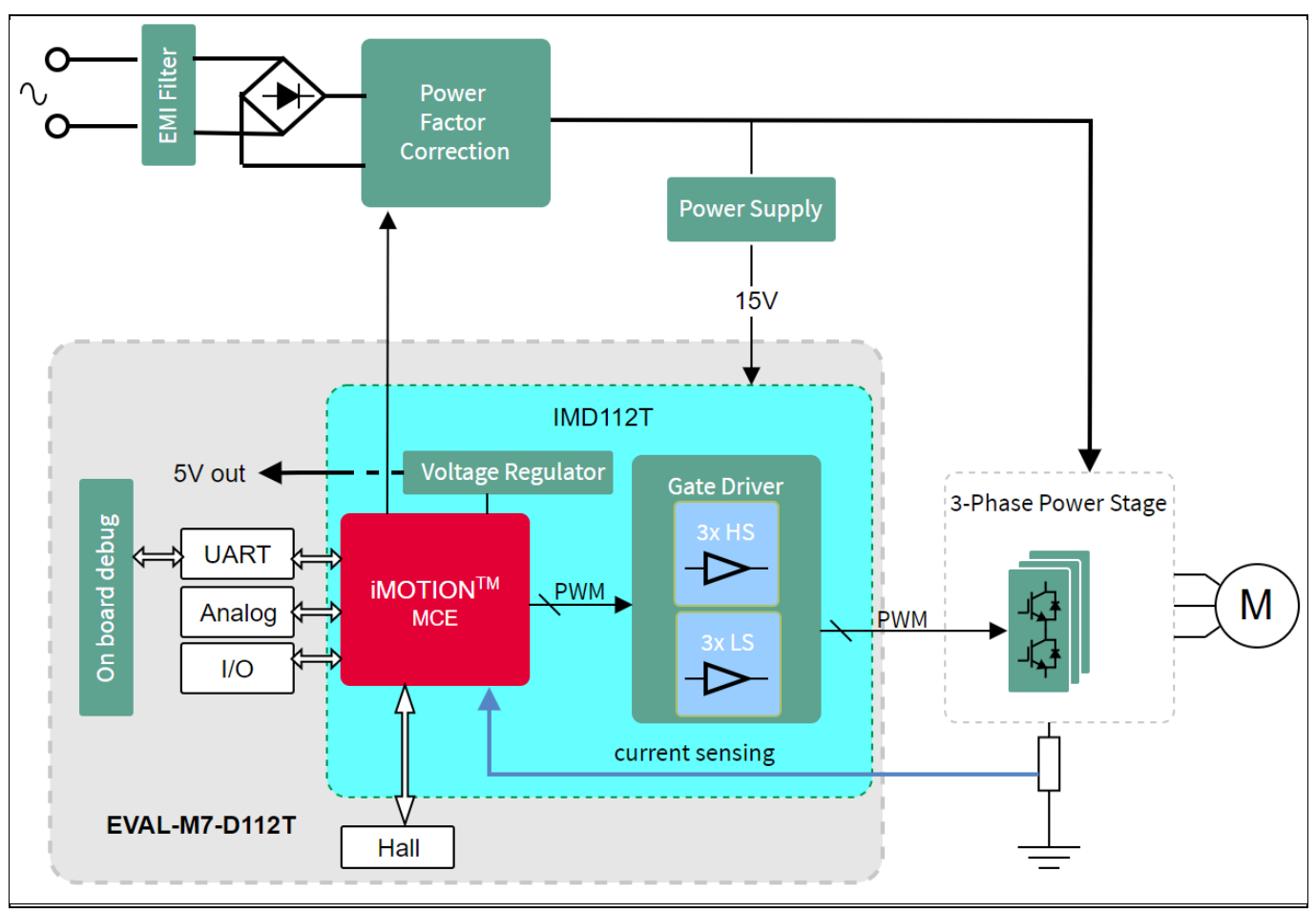

<span id="page-5-2"></span>**Figure 2 Block diagram of EVAL-M7-D112T**

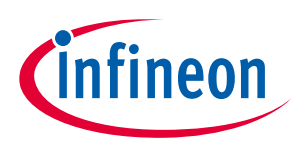

**The board at a glance**

### <span id="page-6-0"></span>**1.3 Main features**

EVAL-M7-D112T is an evaluation board with Infineon's smart driver, IMD112T. This board is suitable for PMSM or BLDC motor control for home appliances, fans, pumps, and so on, and for applications that require PFC.

The main features of the IMD112T smart driver are as follows:

- Motor controller with integrated high-voltage gate driver and voltage regulator
- Integrated 5 V low dropout regulator (LDO) that allows single 15 V supply voltage input
- Robust 600 V gate driver with thin-film silicon-on-insulator (SOI) technology
- Gate driver integrated with ultra-fast bootstrap diodes
- Space saving LQFP-40pin package with high-voltage creepage
- Motion control engine (MCE) as ready-to-use solution for variable speed drives
- Sensor less field oriented control (FOC) for permanent magnet synchronous motor
- Flexible space vector PWM (3-phase or 2-phase)
- Motor current sensing via single or leg shunt
- Optional analog or digital Hall sensor interface
- Flexible host interface options for motor control commands Universal asynchronous receiver/transmitter (UART), frequency/duty cycle, or analog variable speed control (VSP)
- Boost PFC control

The main features of the EVAL-M7-D112T evaluation board are as follows:

- Debug included onboard
- iMOTIONTM Link connector as an optional communication interface
- Single-shunt current feedback configuration for the inverter
- Boost PFC configuration
- Optional VSP or duty/frequency control
- 51 mm x 70 mm PCB with two layers and 1 oz copper

### <span id="page-6-1"></span>**1.4 Board parameters and technical data**

[Table 2](#page-6-2) lists the parameters and technical data of the evaluation board.

| <b>Parameter</b>                  | Symbol | <b>Conditions</b>                                  | <b>Value</b> | <b>Unit</b> |
|-----------------------------------|--------|----------------------------------------------------|--------------|-------------|
| 15 V input voltage                | $+15V$ | Maximum 25 mA current for controller               | $15 + 5%$    | ٧           |
| 5 V output voltage                | $+5V$  | Maximum 10 mA output for external devices          | 5±4%         | ٧           |
| Communication                     |        |                                                    |              |             |
| Mini USB                          | X101   | On board debug incorporated                        | UART0        |             |
| <b>iMOTION™ Link</b><br>connector | J3     | iMOTION™ Link isolated debug probe must<br>be used | <b>UART0</b> |             |
| <b>PCB characteristics</b>        |        |                                                    |              |             |
| Material                          |        | 1.6 mm thickness, 1 oz copper, 2 layers            | FR4          |             |

<span id="page-6-2"></span>**Table 2 Board specification**

dimension and Length × width × height 177 × 51 × 14 mm

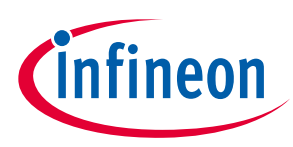

<span id="page-7-0"></span>**2 System and functional description**

# <span id="page-7-1"></span>**2.1 Getting started**

# <span id="page-7-2"></span>**2.1.1 Setting up the system**

After downloading and installing the iMOTION™ development tool — iMOTION™ Solution Designer (iSD), perform the following steps to run the PFC and motor. Please refer to [\[2\]](#page-23-1) to learn how to use the iSD tool.

1. Check and update the latest iSD package available in the iSD tool.

2. Connect the PC and evaluation board via a USB cable or iMOTION™ Link.

3. Connect the AC source and target motor.

4. Use the parameter configuration wizard of the iSD tool to calculate and create the parameters. Regarding current feedback gain/offset calculation, see Section 2.2.2.

5. Power on the system and click **Program** to program the code into the IMD112T smart driver.

6. After the programming finishes successfully, click the **Dashboard** icon to go to the Running and Tuning window.

After the entire system is ready, users can start or stop the motor and/or the PFC by clicking the start/stop button.

[Figure 3](#page-7-3) is shows an example of the system setup — the EVAL-M7-D112T control board connected with the M7 connector-compatible power board, EVAL-M7-HVIGBT-PFCINV4.

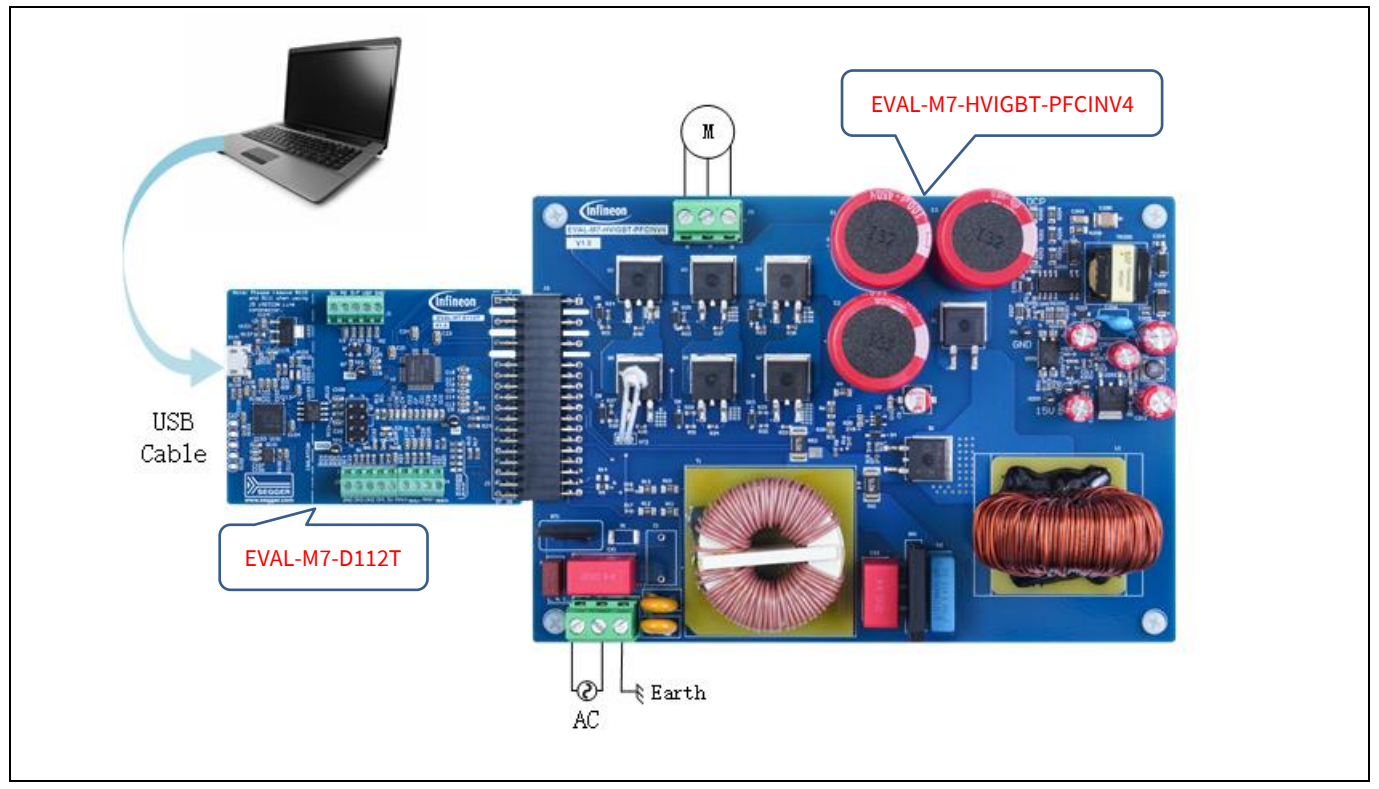

<span id="page-7-3"></span>**Figure 3 Example of system setup** 

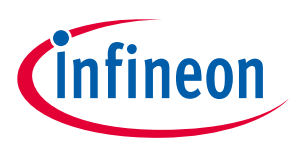

**System and functional description**

## <span id="page-8-0"></span>**2.1.2 iMOTIONTM development tool**

To test and evaluate EVAL-M7-D112T, users need to calculate the variable parameters for the motor using the configuration wizard in the iSD tool. They can then move to the dashboard window to tune the motor. For this, the iMOTION<sup>™</sup> Solution Designer tool must be installed on the computer. The software can be downloaded from [Infineon's website](https://softwaretools.infineon.com/tools/com.ifx.tb.tool.imotionsolutiondesigner?_ga=2.173890915.1756055678.1679447958-1504056822.1653460367).

*Note: Please note that the iMOTIONTM development tools described here are based on the released iSD package version V5.01.17. Some features may change in different versions. Please refer to the user guide of iMOTIONTM Solution Designer's relevant version.*

[Figure 4](#page-8-1) shows the parameter configuration page of the wizard. Users need to set all parameters related to system hardware design and motor under test. Please refer to [\[2\]](#page-23-1) for details.

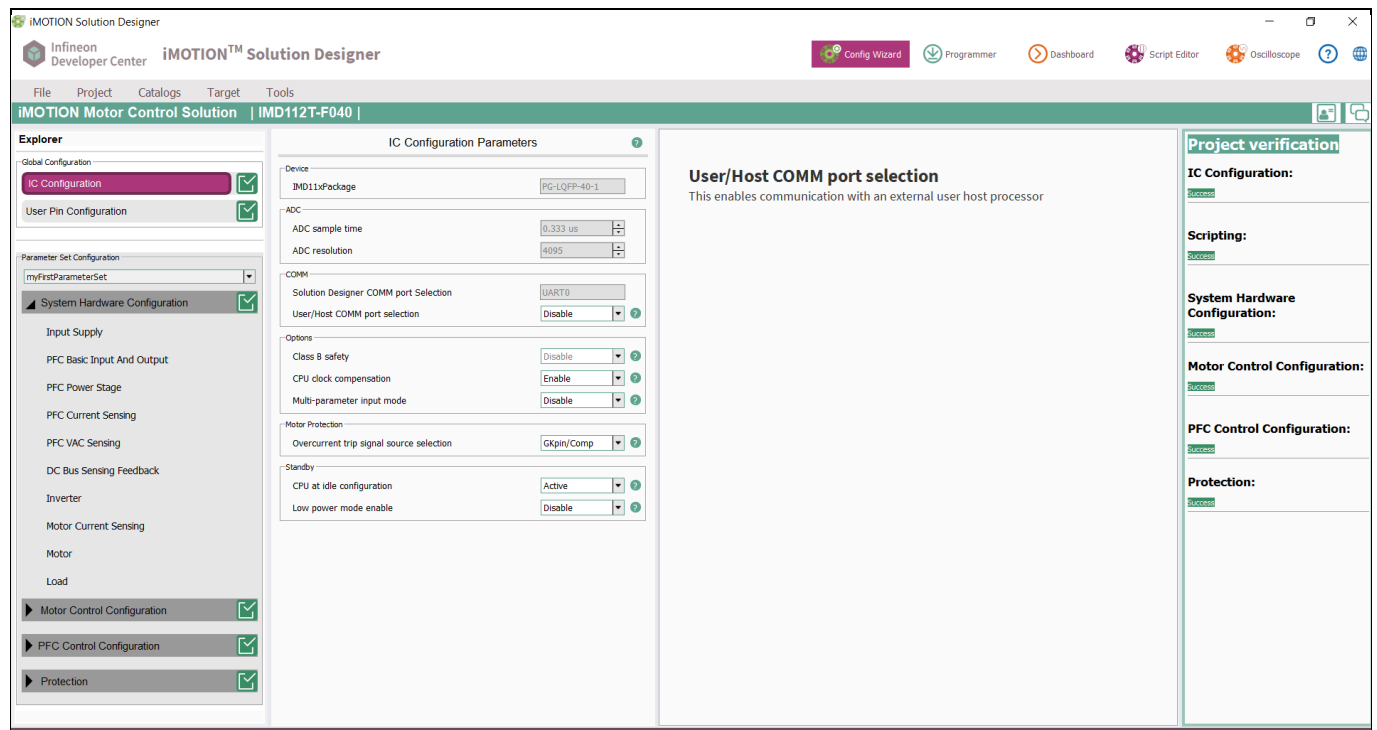

#### <span id="page-8-1"></span>**Figure 4 iSD Configuration page**

[Table 3](#page-8-2) lists key parameters that need to be set in the configuration wizard to set up the system based on the evaluation board. The remaining group of parameters also need to be set by users in wizard of iSD, such as Overvoltage/Undervoltage protection, fault conditions, startup setting, and so on.

Please note that some values listed in [Table 3](#page-8-2) are based on the power board, EVAL-M7-HVIGBT-PFCINV4. These values should be changed if a different power board is used.

<span id="page-8-2"></span>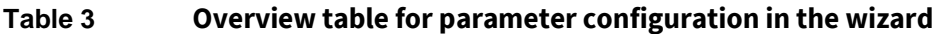

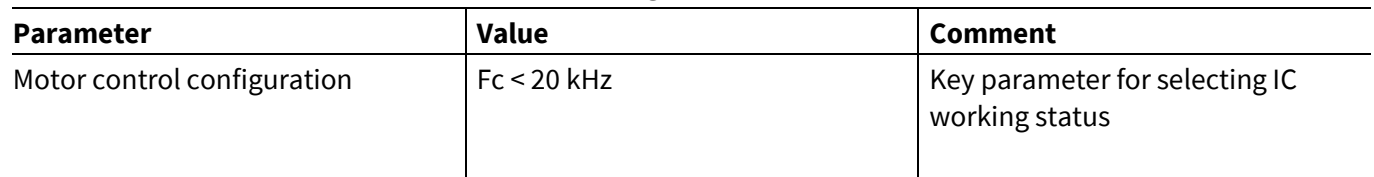

# **EVAL-M7-D112T user guide iMOTION™ evaluation board for smart driver**

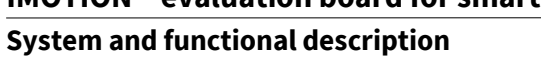

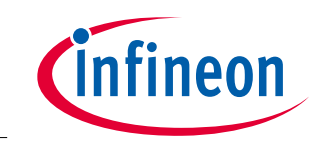

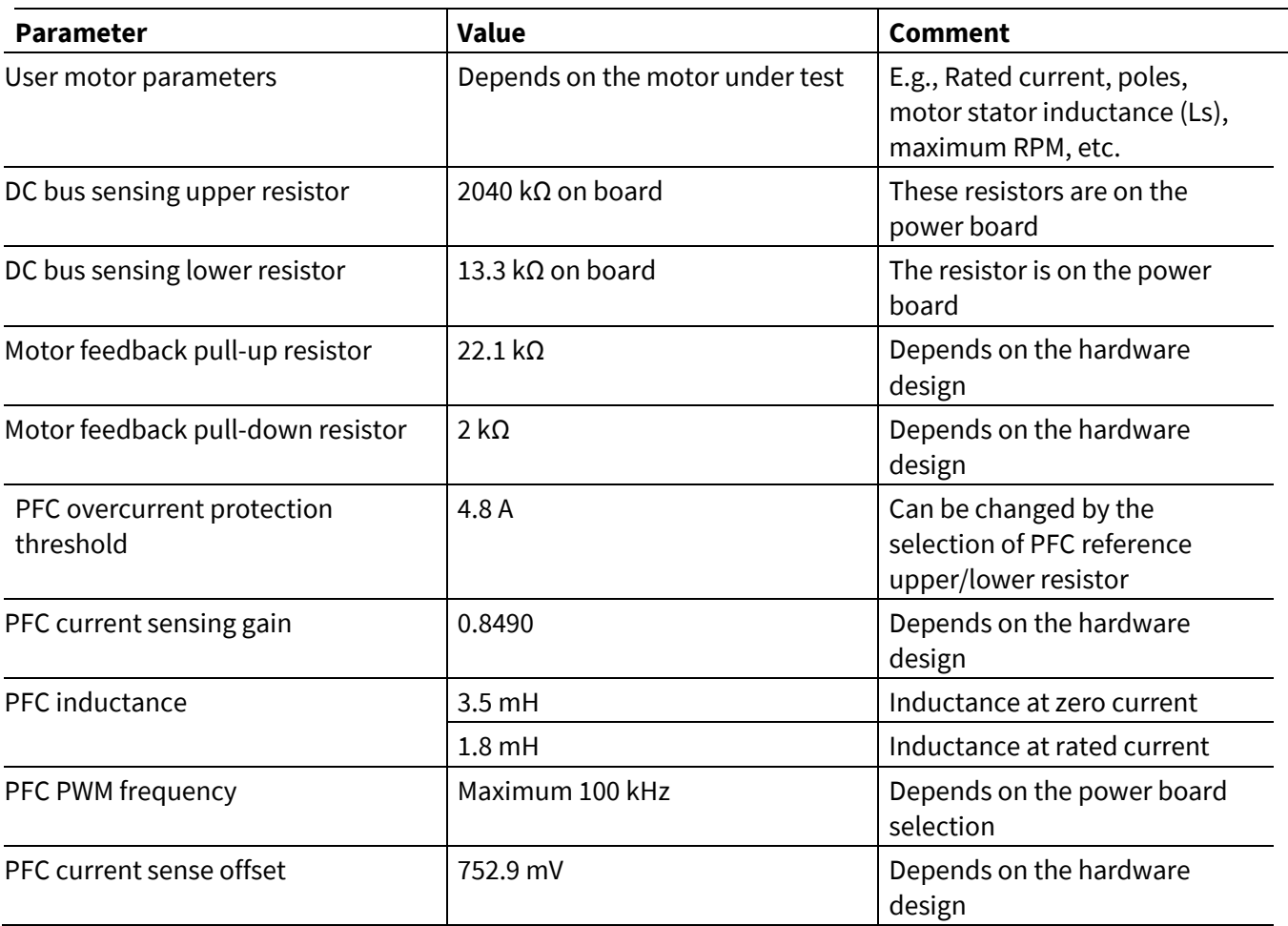

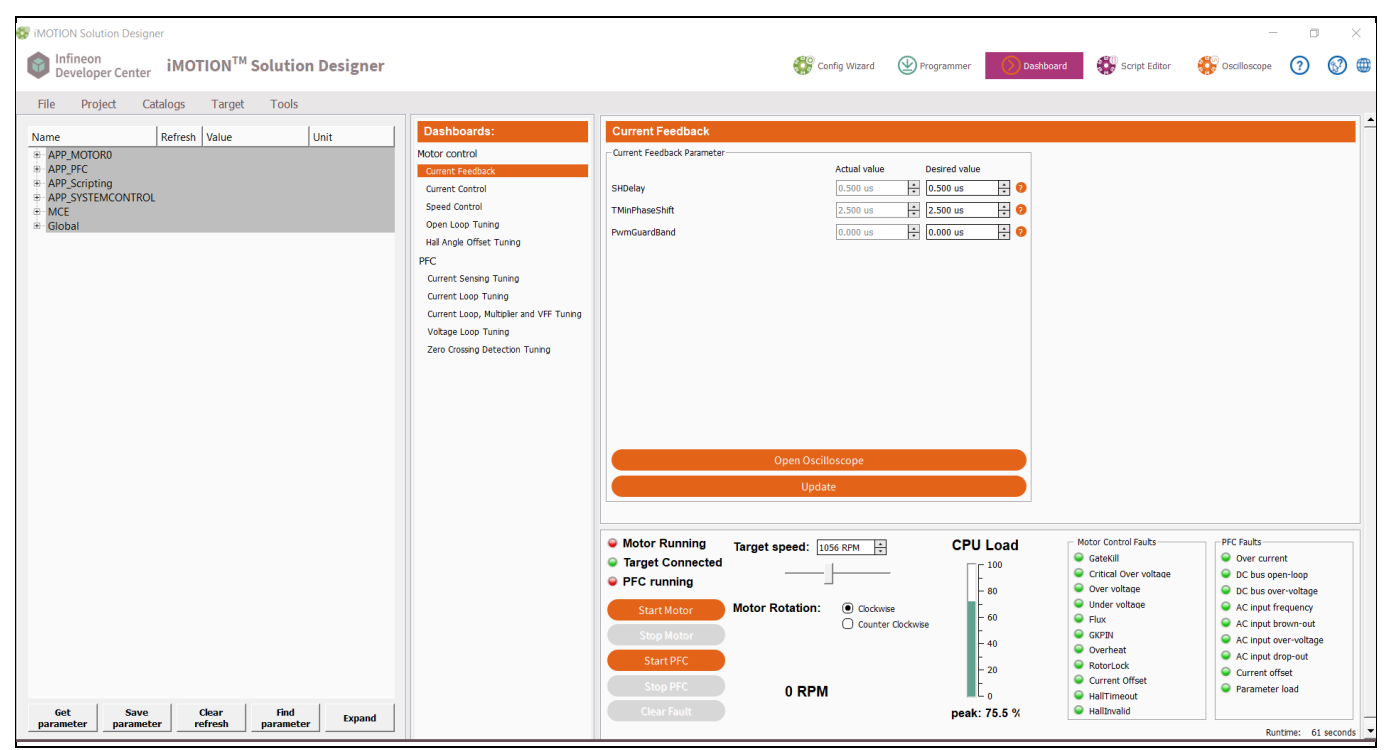

<span id="page-9-0"></span>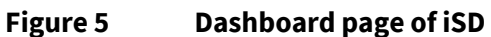

# **EVAL-M7-D112T user guide iMOTION™ evaluation board for smart driver**

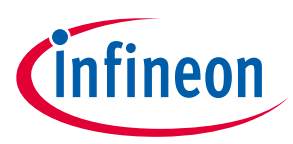

### **System and functional description**

After setting all the parameters, users need to program the parameters into IMD112T flash, and then move to the dashboard page (se[e Figure 5\)](#page-9-0). On the dashboard page, users can start or stop the PFC/motor and test the board. Tuning the parameters for better performance can also be done through this page. Please refer to [\[2\]](#page-23-1) for details.

# <span id="page-10-0"></span>**2.2 Description of functional blocks**

This section covers the hardware design of EVAL-M7-D112T in detail so that users can understand some key circuitry on this board. This will help them easily use the configuration wizard to calculate parameters and develop their solution based on the evaluation board's design.

# <span id="page-10-1"></span>**2.2.1 EVAL-M7-D112T pinout assignment and functional groups**

[Figure 6](#page-10-2) shows the pinout assignments and functional groups on the EVAL-M7-D112T evaluation board.

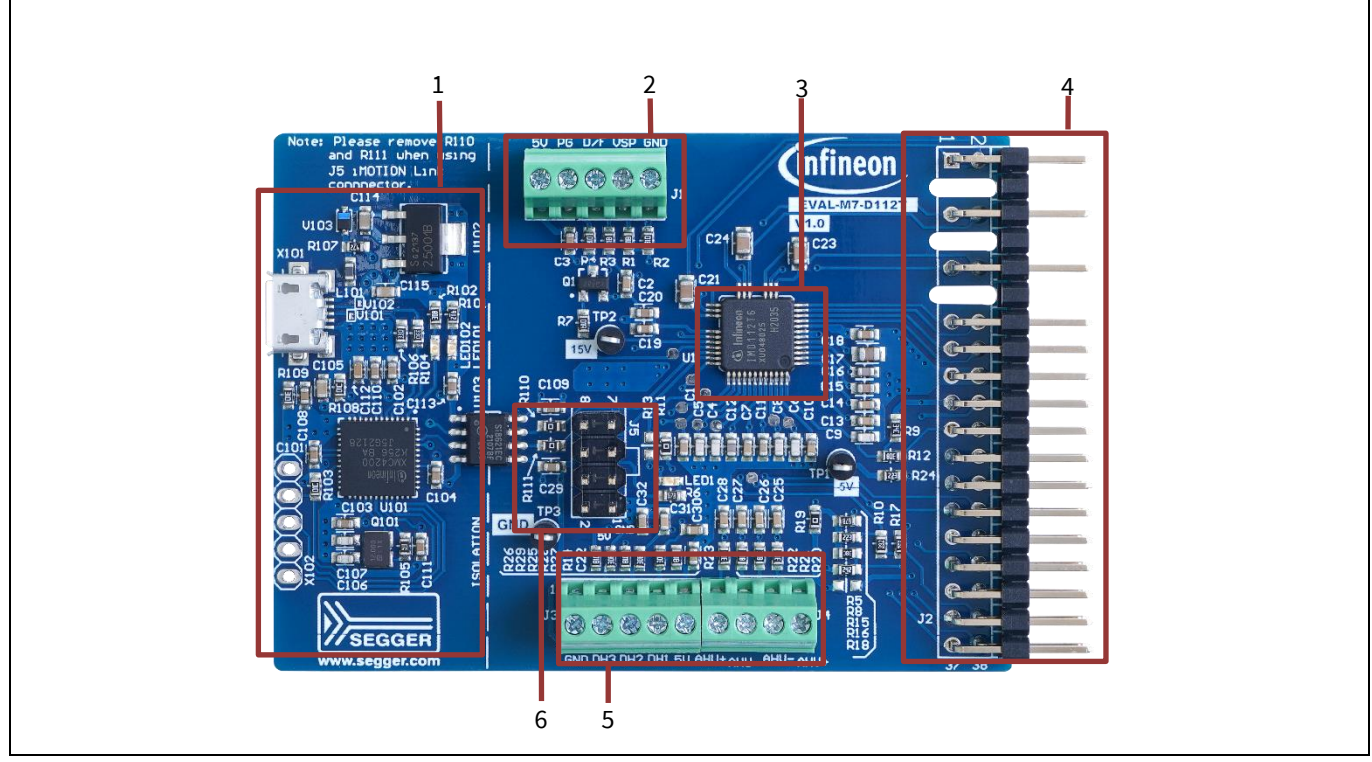

<span id="page-10-2"></span>**Figure 6 Pinout assignments and functional groups**

- 1. Onboard debug
- 2. Variable speed control (VSP), duty/frequency, and pulse generator (PG) output
- 3. IMD112T
- 4. M7 connector
- 5. Digital (Hall)/analog position feedback inputs
- 6. iMOTIONTM Link connector

There are several connectors on the EVAL-M7-D112T board. All the connectors' pin assignments are listed in [Table 4](#page-11-0)[~Table 8.](#page-12-2)

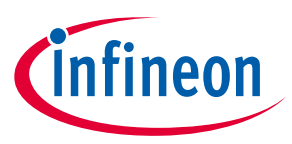

**System and functional description**

#### <span id="page-11-0"></span>**Table 4 Variable speed control connector–J1**

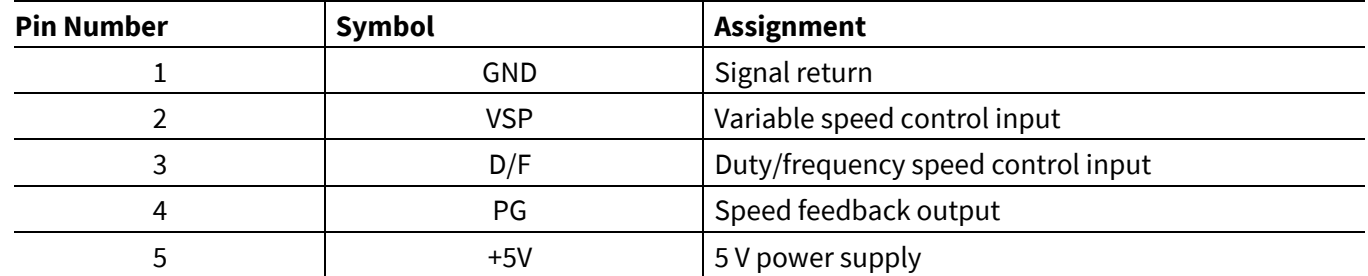

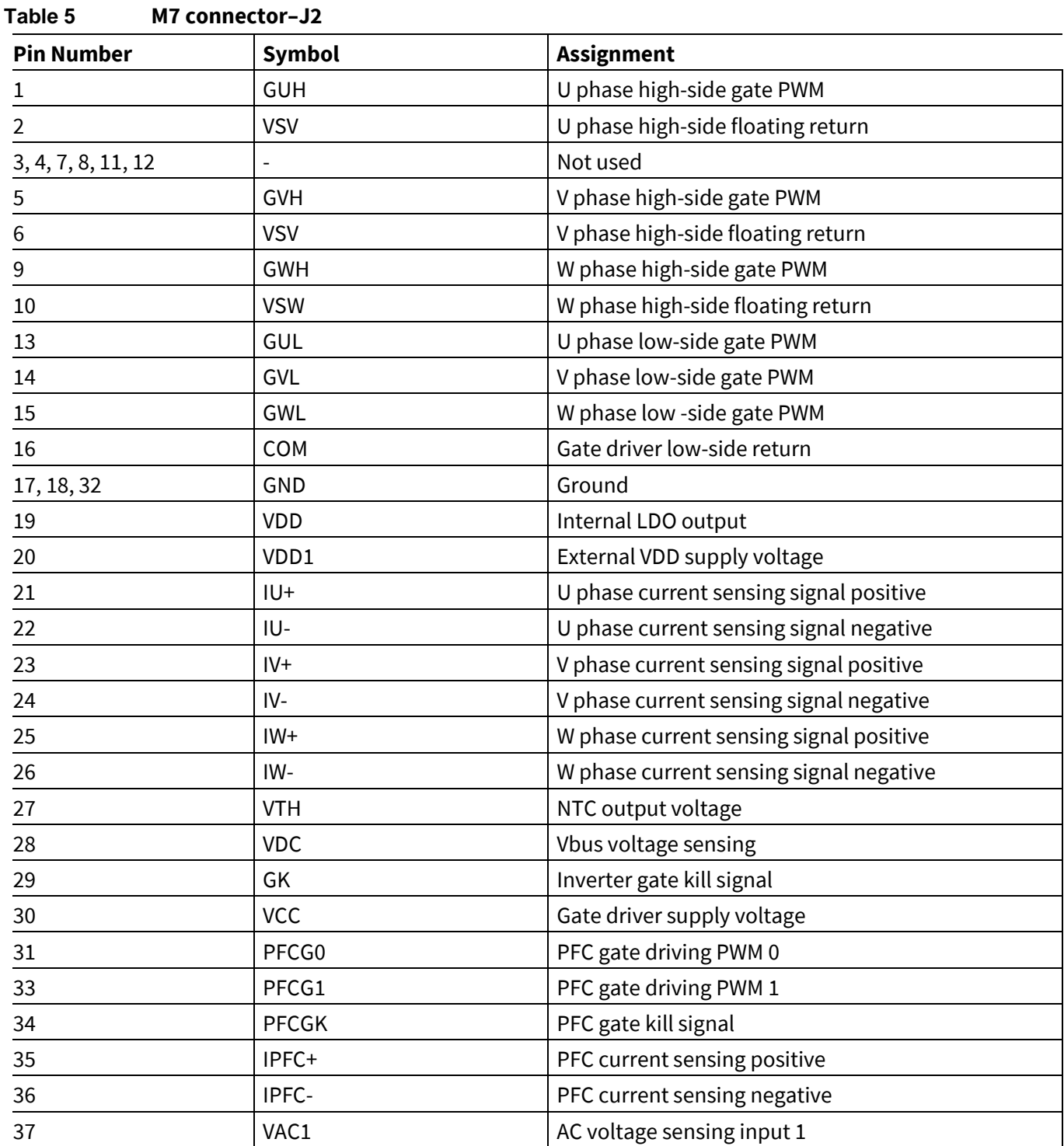

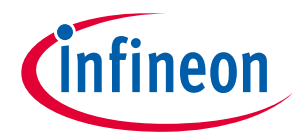

#### **System and functional description**

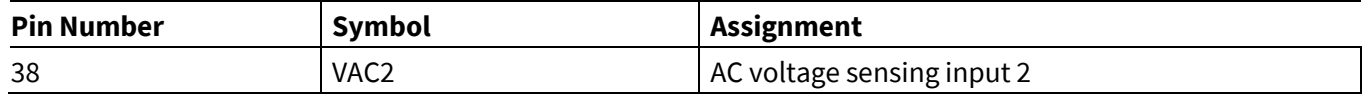

#### **Table 6 Digital hall feedback connector–J3**

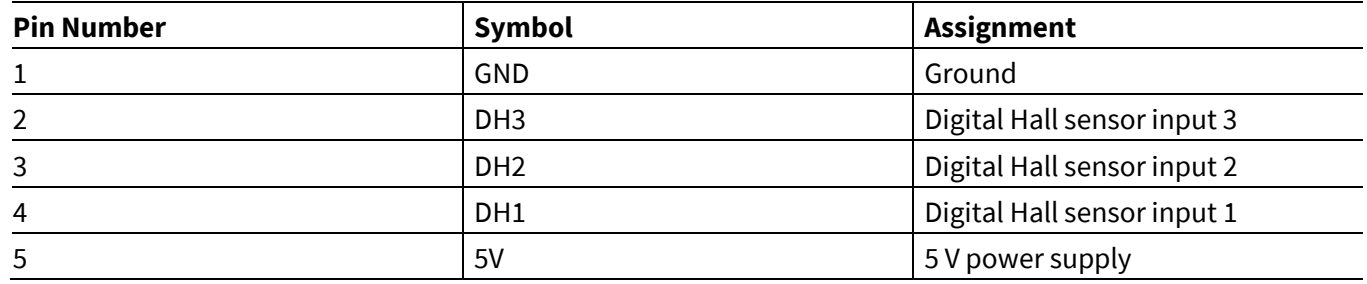

# **Table 7 Analog position feedback connector–J4**

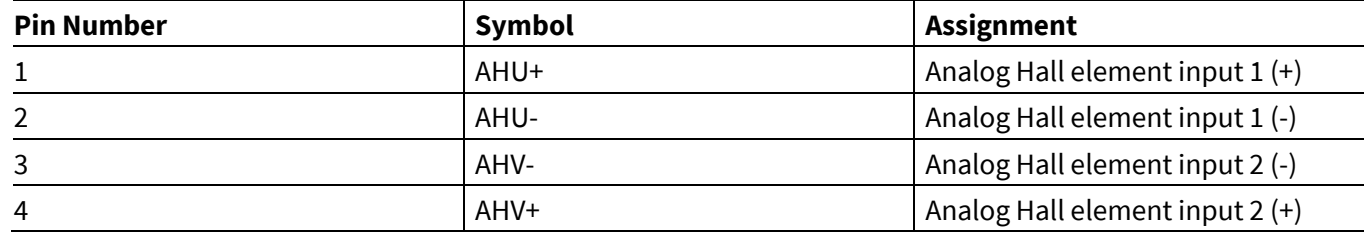

### <span id="page-12-2"></span>**Table 8 iMOTIONTM Link connector–J5**

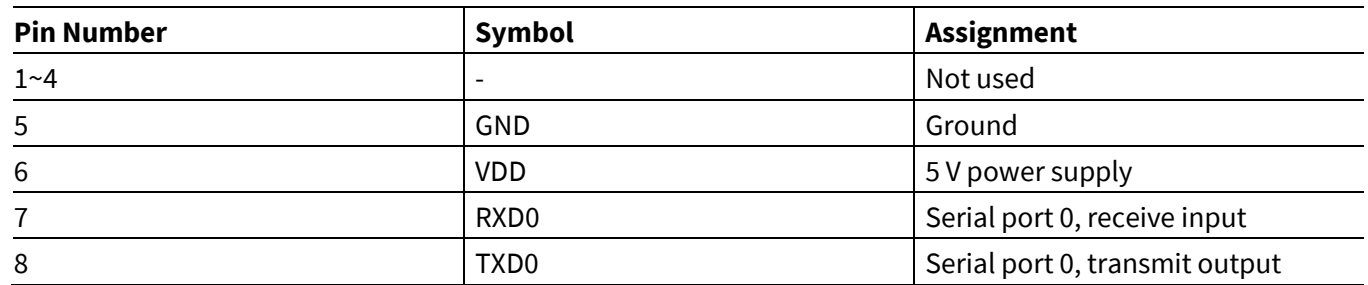

### <span id="page-12-0"></span>**2.2.2 Current feedback circuitry**

### <span id="page-12-1"></span>**2.2.2.1 Current sampling**

For IMD112T, there are two types of current feedback circuitry — inverter current feedback and PFC current feedback. Inverter current feedback is designed as single-shunt configuration on the EVAL-M7-D112T board. To minimize external components, for this evaluation board, both the PFC and inverter sense the current via a passive gain/offset circuit directly without using an external active gain/offset stage. An external active gain/offset stage can improve sensitivity of current sensing.

For the inverter current feedback gain and offset, users only need to enter the passive gain/offset circuit resistor values in the iSD tool. The configuration wizard will calculate the gain and offset automatically. When the pull-up resistor is 22.1 kΩ, pull-down resistor is 2 kΩ, and the digital power supply is 5 V, the wizard gives the voltage offset as 414.95 mV and current gain as 68.78 mV/A.

[Figure 7](#page-13-1) shows the block diagram of the PFC current feedback gain and offset. These gain and offset values need to be calculated and entered into the Config MCEWizard of iSD. The PFC external passive gain can be calculated using the following equation:

# **EVAL-M7-D112T user guide iMOTION™ evaluation board for smart driver**

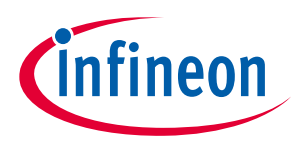

#### **System and functional description**

$$
G\_ext = \frac{R1}{R1 + R2}
$$

Based on the PFC current feedback circuit of this evaluation board, if, for example, R1 is 22 kΩ and R2 is 3.9 kΩ, then the PFC gain will be 0.849.

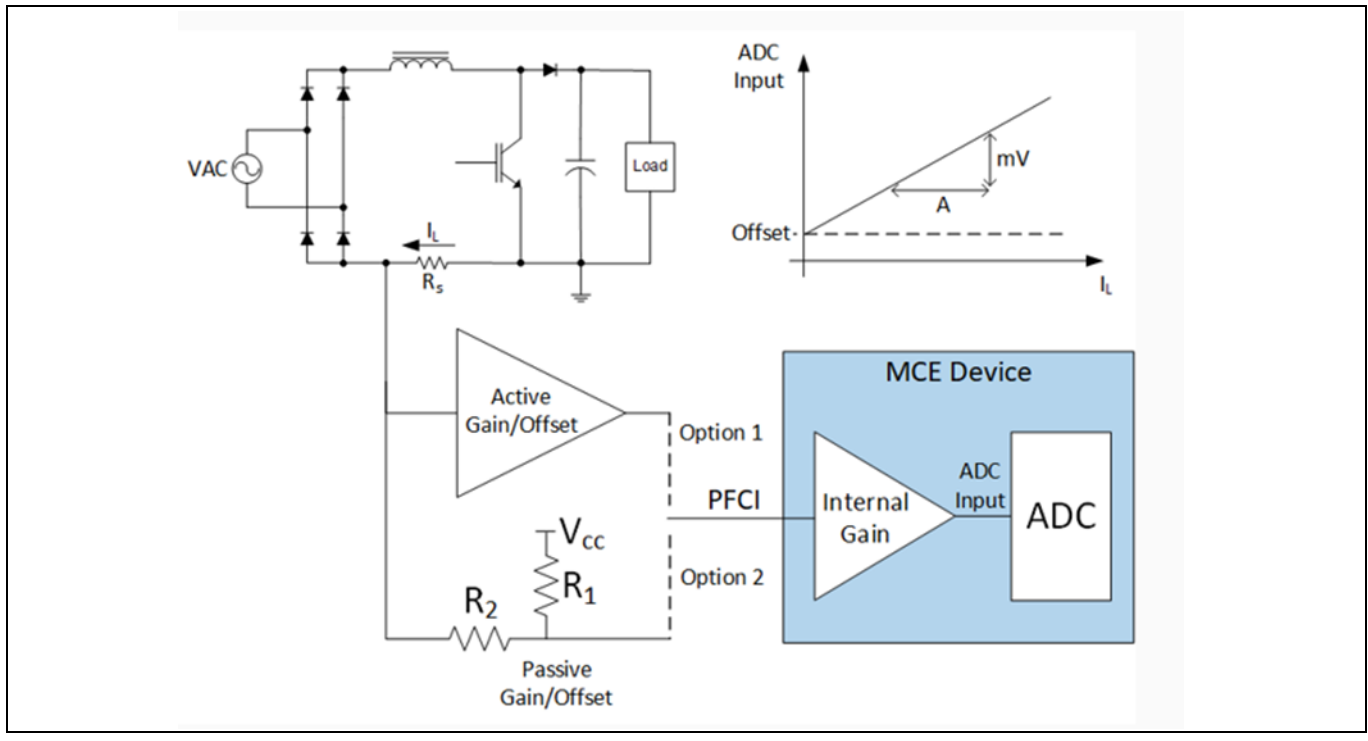

<span id="page-13-1"></span>**Figure 7 PFC current feedback gain and offset**

# <span id="page-13-0"></span>**2.2.2.2 PFC offset voltage calculation**

From [Figure 7,](#page-13-1) users can also estimate the offset voltage that needs to be entered into the wizard. This parameter is the voltage, in mV, at the current sense pin when the shunt current is zero. Using the evaluation board's design example where R1 is 22 kΩ and R2 is 3.9 kΩ, the offset voltage will be:

$$
V_{off} = \frac{R2}{R1 + R2} \times V_{DD} = \frac{3.9}{22 + 3.9} \times 5 = 0.7529 V = 752.9 mV
$$

Based on the current PFC external passive gain configuration, selecting the PFC internal gain as 6 in the iSD tool is recommended.

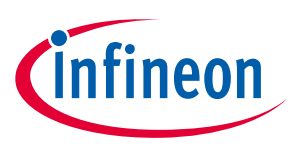

### <span id="page-14-1"></span><span id="page-14-0"></span>**3.1 Schematics**

The schematics of IMD112T control board, EVAL-M7-D112, include digital Hall feedback inputs and analog position feedback input terminals. The onboard debug circuitry is placed on the control board and users can conveniently tune the board using a USB cable. The onboard debug circuitry has an isolation function between the computer's USB port and the IMD112T control board. An optional communication interface, iMOTION™ Link connector (J5) is also on the board. The two resistors, R110 and R111, should be removed when using the iMOTIONTM Link debug tool.

IMD112T supports boost PFC topology. [Figure 8](#page-14-2) shows the boost PFC topology of the EVAL-M7-HVIGBT-PFCINV4 board.

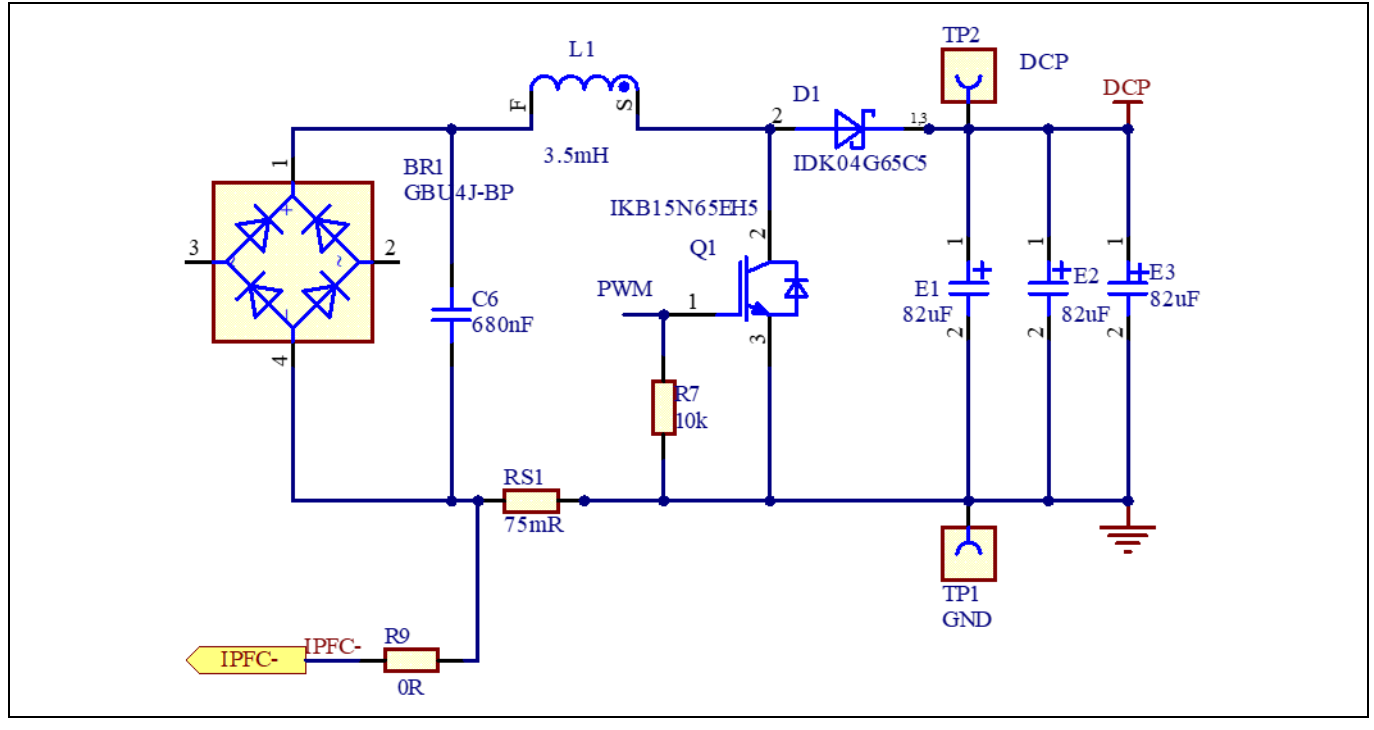

<span id="page-14-2"></span>**Figure 8 Boost PFC circuitry**

[Figure 9](#page-15-1) shows the schematic of the smart driver, IMD112T. The complete schematics are available in the download section on the homepage of Infineon's website. Login credentials are required to download this material.

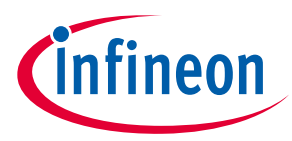

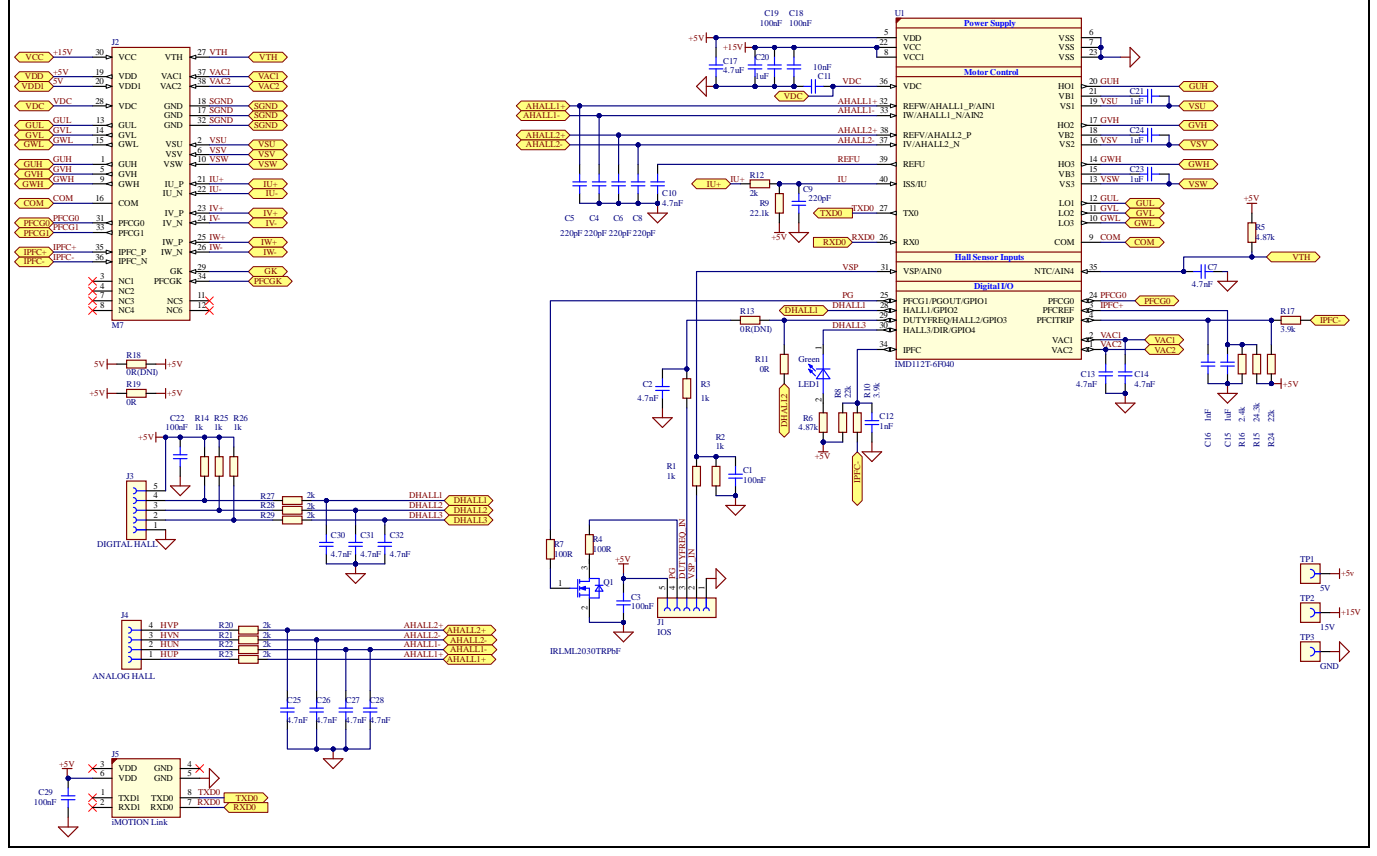

<span id="page-15-1"></span>**Figure 9 Schematics of IMD112T** 

### <span id="page-15-0"></span>**3.2 Layout**

The EVAL-M7-D112T board consists of two copper PCB layers. The copper thickness is 35 μm and the board's size is 70 mm x 51 mm. The board material is FR4 grade with 1.6 mm thickness. Check Infineon's website or contact Infineon's technical support team for detailed information. The Gerber files are available in the download section on the homepage of Infineon's website. Login credentials are required to download these files.

The layout of the top and bottom layers of the PCB are shown in [Figure 10](#page-16-0) and [Figure 11.](#page-16-1) On the PCB layout, users should place the decoupling capacitors as close as possible to the input pins, especially for current feedback sensing and bus voltage sensing input decoupling capacitors.

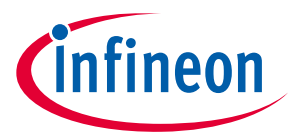

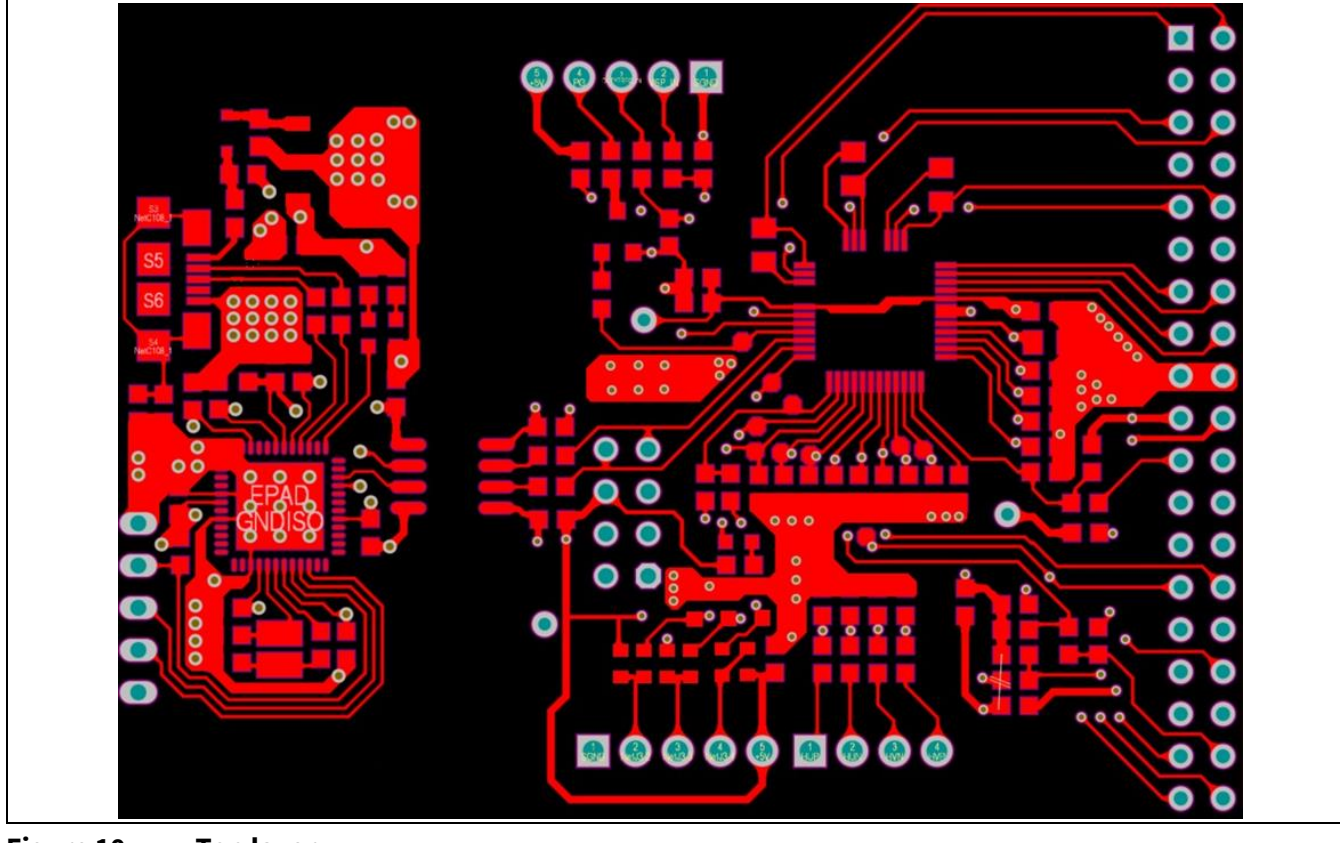

<span id="page-16-0"></span>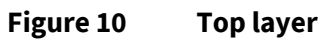

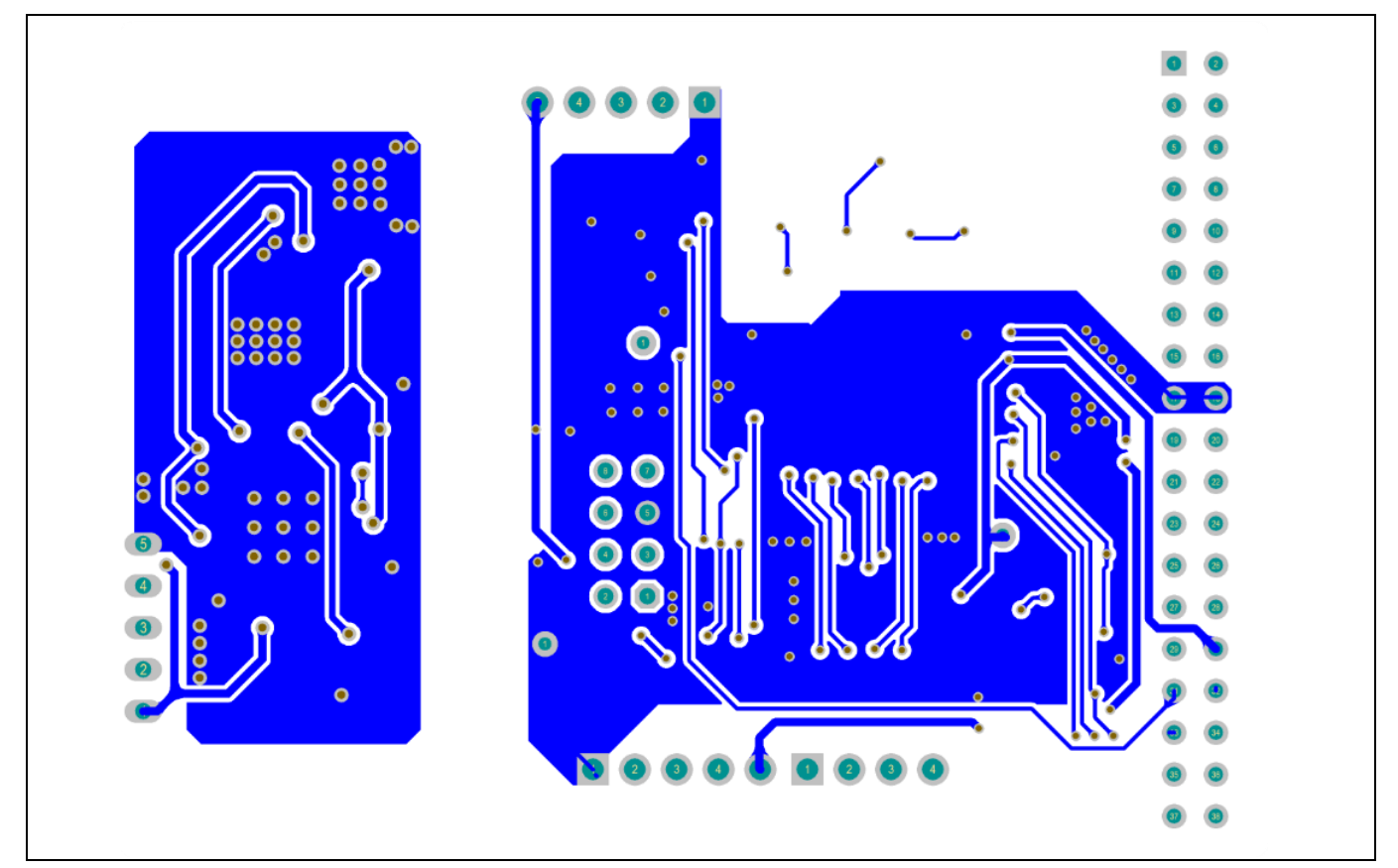

<span id="page-16-1"></span>**Figure 11 Bottom layer**

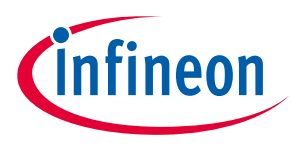

## <span id="page-17-0"></span>**3.3 Bill of material**

The complete bill of material (BOM) is available in the download section on the homepage of Infineon's website. Login credentials are required to download this material. [Table 9](#page-17-1) lists the BOM of EVAL-M7-D112T.

<span id="page-17-1"></span>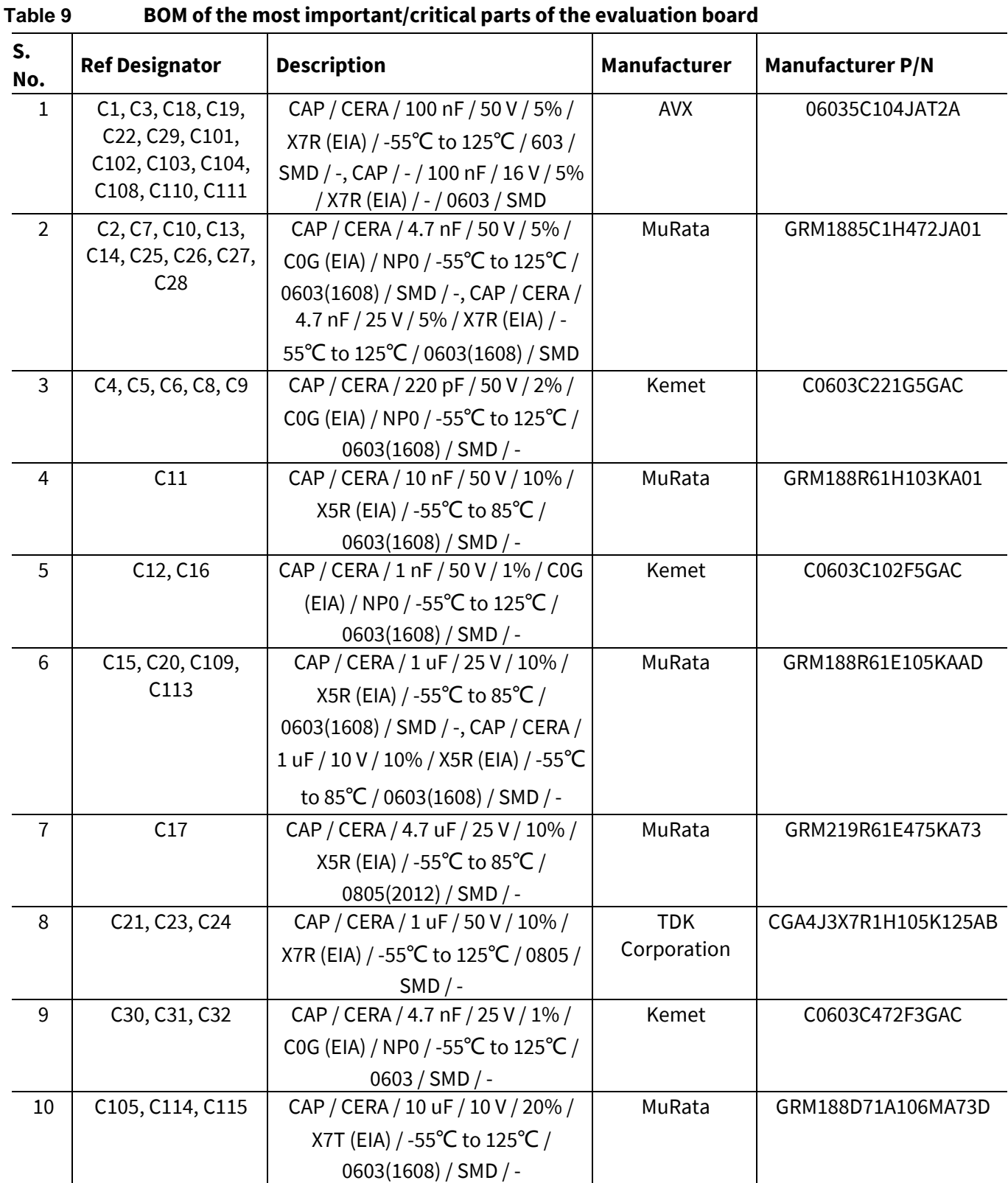

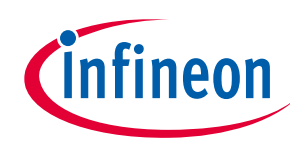

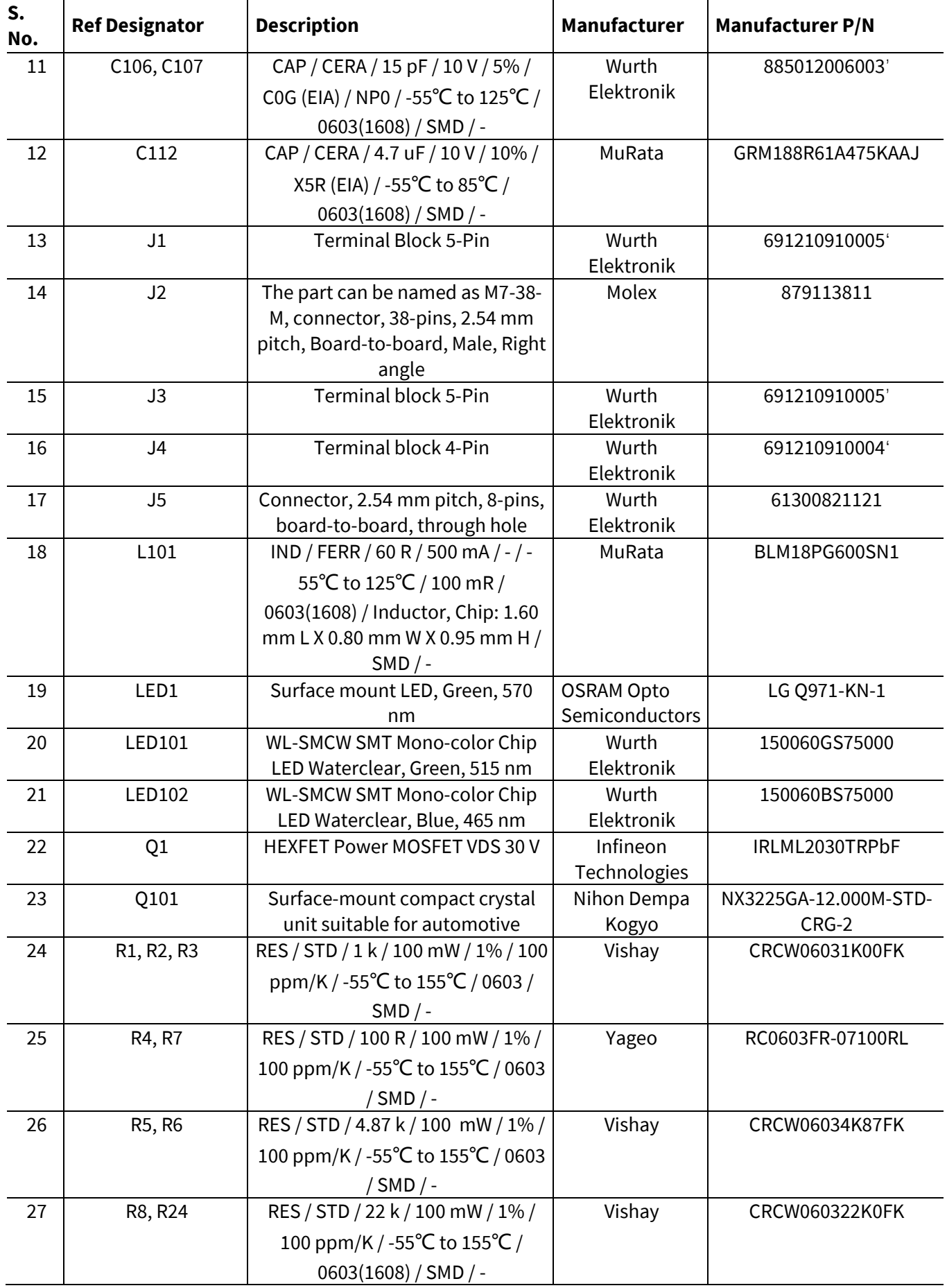

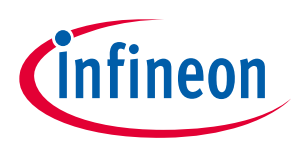

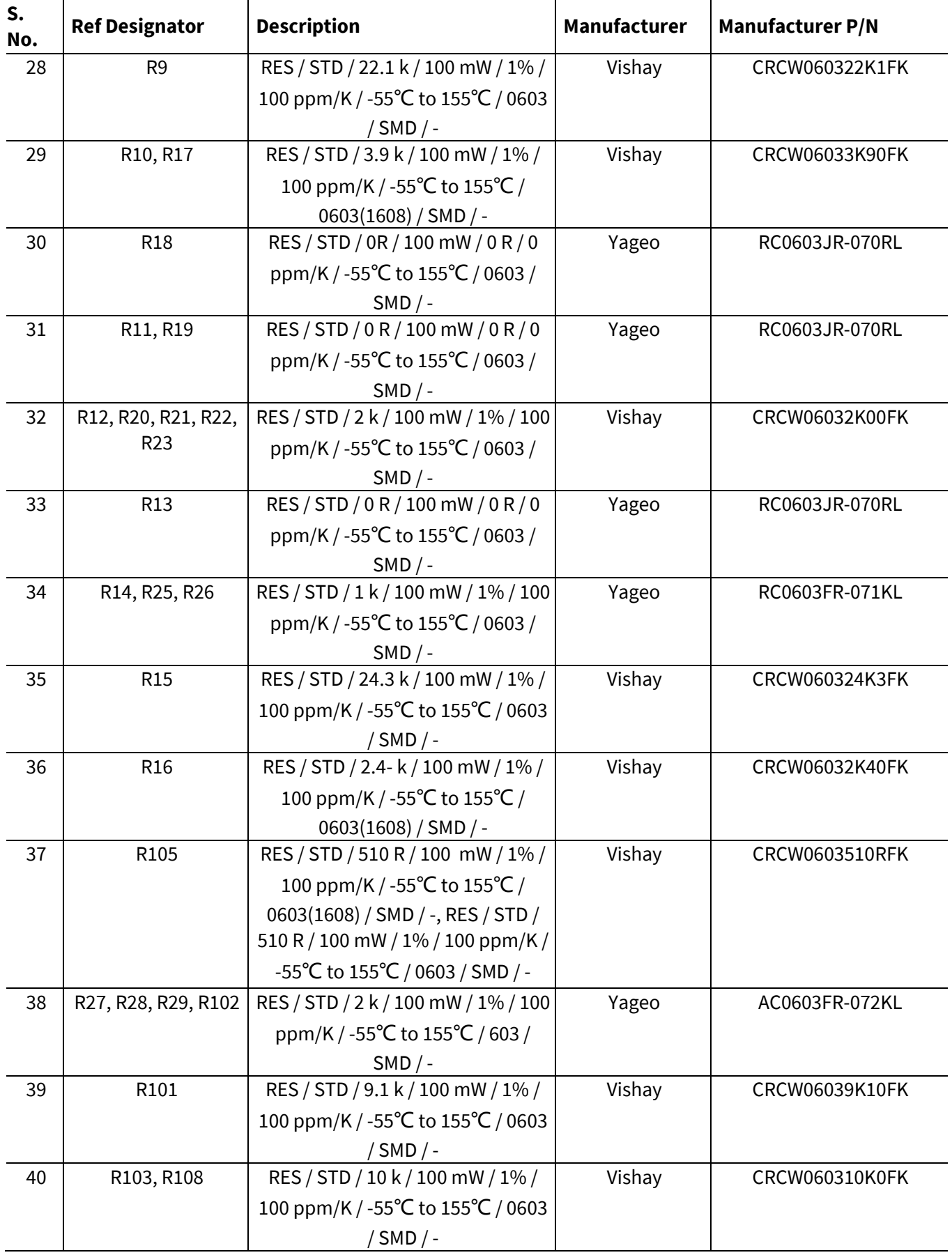

**EVAL-M7-D112T user guide iMOTION™ evaluation board for smart driver**

52 | X101 | Micro-USB 2.0 standard, Type AB,

Bottom mount, Shell SMT

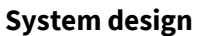

**S.** 

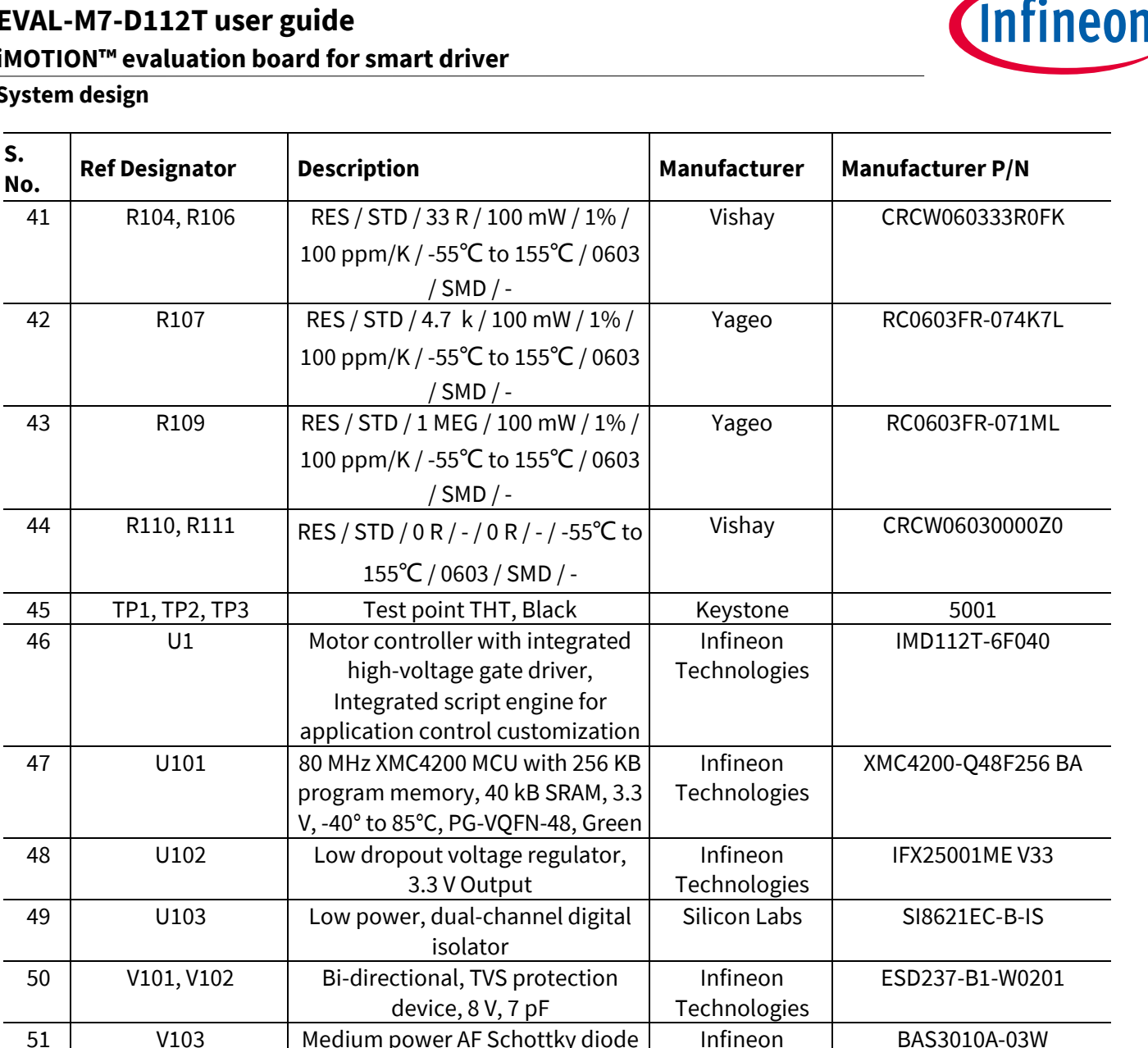

Technologies

Hirose **Connectors**  ZX62-AB-5PA (31)

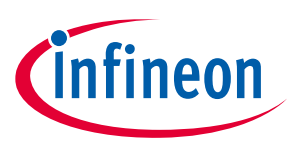

**System performance**

# <span id="page-21-0"></span>**4 System performance**

### <span id="page-21-1"></span>**4.1 Test results**

The IMD112T control board EVAL-M7-D112T was tested with EVAL-M7-HVIGBT-PFCINV4 and EVAL-M7-HVIGBT-PFCINV1 power boards. The two power boards have different PFC frequencies — 40 kHz and 100 kHz. The inverter was tested at 6 kHz, 10 kHz, and 15 kHz carrier frequency. The two power boards can support up to 200 W output power with natural cooling and 400 W output power with forced cooling (using a 24 VDC/0.18 A cooling fan). Of course, the EVAL-M7-D112T can drive higher power output when matched with an M7 connector-compatible power board with larger rating.

For test results and more details, please refer to the power board's user guide, UG-2023-05 [\[3\].](#page-23-2)

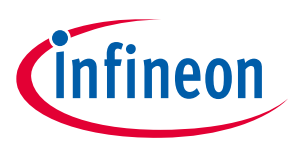

**Appendices**

# <span id="page-22-0"></span>**5 Appendices**

# <span id="page-22-1"></span>**5.1 Abbreviations and definitions**

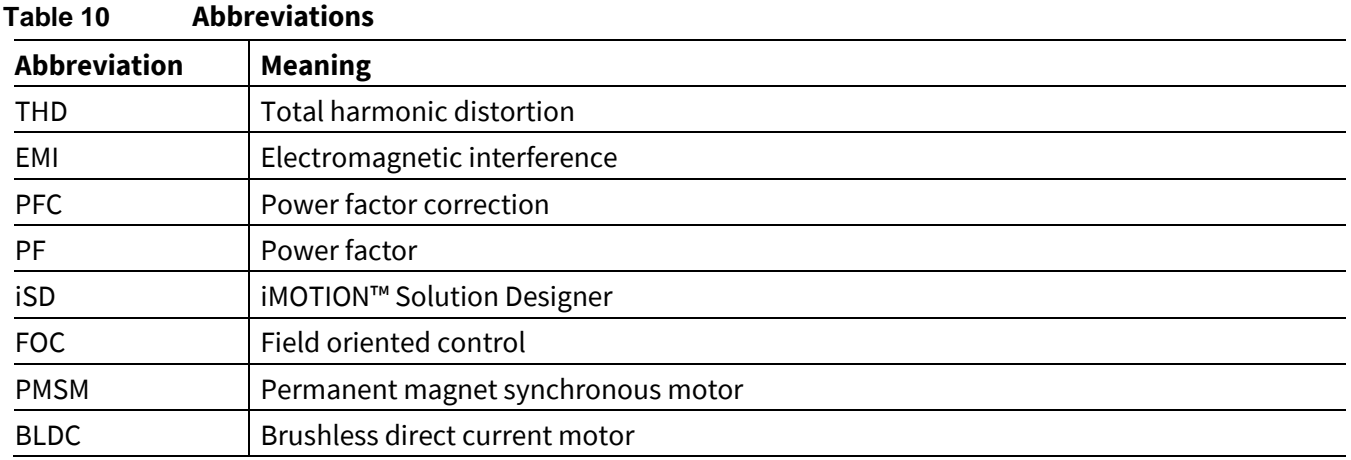

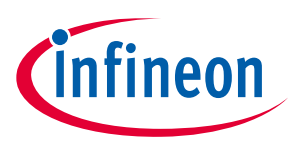

### <span id="page-23-0"></span>**References**

- [1] Infineon Technologies AG: Datasheet (2020): iMOTION™ IMD111T/IMD112T Smart driver for motor control. V1.0[, www.infineon.com](http://www.infineon.com/)
- <span id="page-23-1"></span>[2] Infineon Technologies AG. User manual (2022): Getting Started with iMOTION™ Solution Designer. [www.infineon.com](http://www.infineon.com/)
- <span id="page-23-2"></span>[3] Infineon Technologies AG. User guide (2023): EVAL-M7-HVIGBT-PFCINV user guide. [www.infineon.com](http://www.infineon.com/)

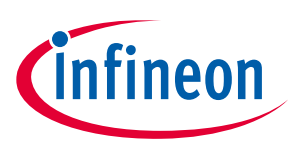

# <span id="page-24-0"></span>**Revision history**

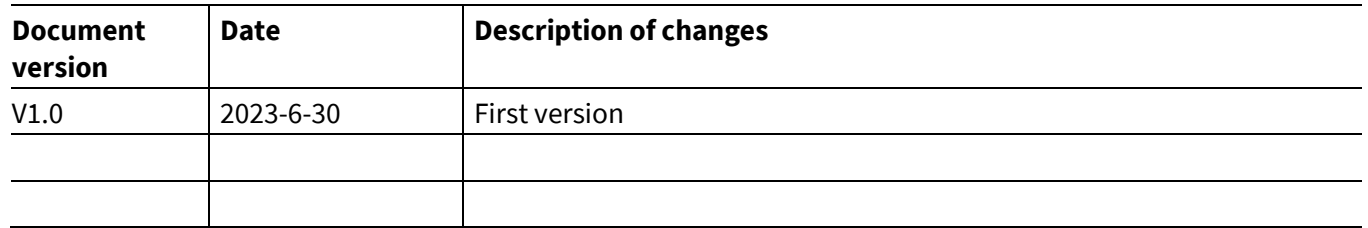

#### <span id="page-25-1"></span>**Trademarks**

All referenced product or service names and trademarks are the property of their respective owners.

#### **Edition 2023-6-30**

**Published by**

**Infineon Technologies AG**

**81726 Munich, Germany**

**© 2023 Infineon Technologies AG. All Rights Reserved.**

**Do you have a question about this document? Email[: erratum@infineon.com](mailto:erratum@infineon.com;ctdd@infineon.com?subject=Document%20question%20)**

**UG-2023-04 Document reference** 

#### <span id="page-25-0"></span>**WARNINGS**

Due to technical requirements products may contain dangerous substances. For information on the types in question please contact your nearest Infineon Technologies office.

Except as otherwise explicitly approved by Infineon Technologies in a written document signed by authorized representatives of Infineon Technologies, Infineon Technologies' products may not be used in any applications where a failure of the product or any consequences of the use thereof can reasonably be expected to result in personal injury.